# **CREAZIONE FILIALE**

Per poter collegare una filiale ad un'azienda Unica è necessario trasformare l'azienda da Unica a Madre utilizzando la procedura "Cambio Tipo Ditta".

Si consiglia prima di procedere con questa operazione di effettuare il salvataggio archivi.

### **Cambio Tipo Ditta, 31.11.01**

Confermare la richiesta di salvataggio archivi e procedere con il trasferimento, indicando al campo **<Tipo Trasferimento>** "**1 = da Unica a Madre**".

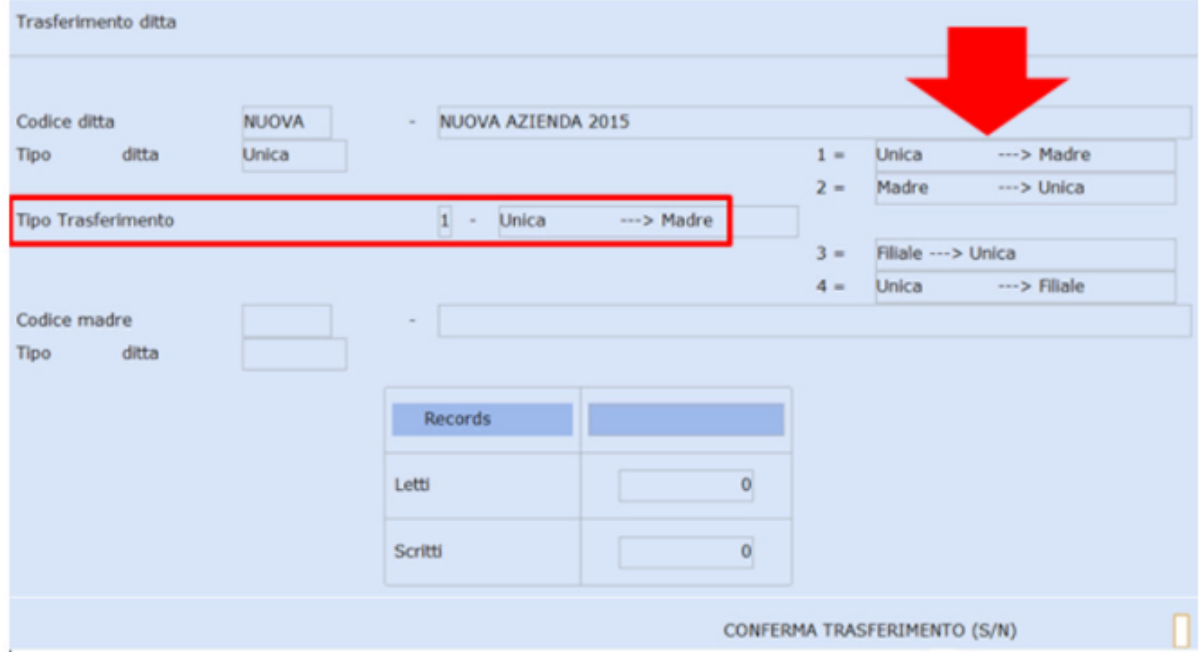

Confermare il trasferimento.

#### **Gestione Ditta, 31.01.01, A - Anagrafica completa**

Dopo aver richiamato l'azienda interessata, si può verificare il campo **<Tipo azienda>** = **Madre**.

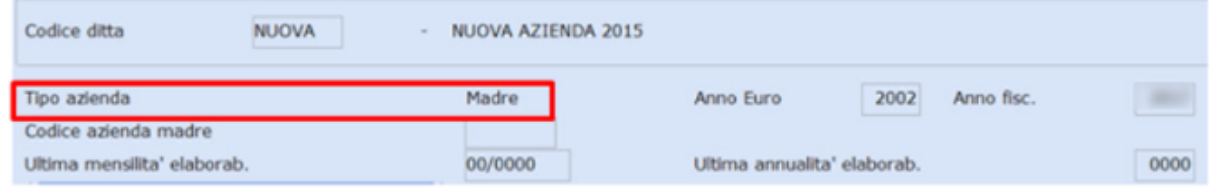

Seconda videata:

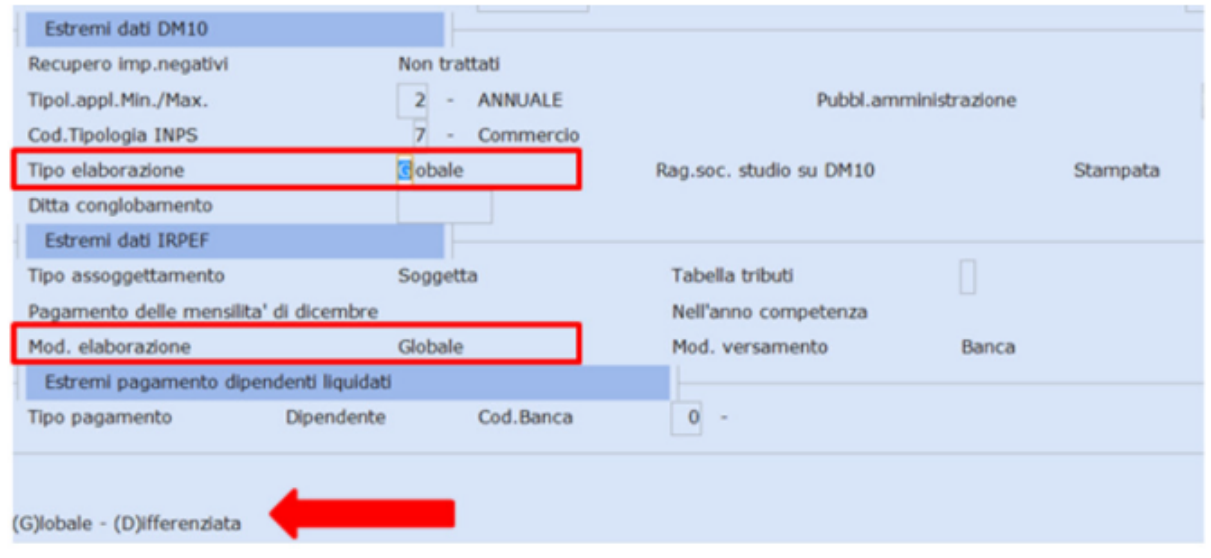

## *Estremi dati DM10:*

il campo **<Tipo elaborazione>** deve essere impostato = **Globale** se l'elaborazione dei contributi deve essere Globale (unico Dm10) oppure **Differenziata** se si applicano due tabelle contributive differenti (Dm10 separati fra Madre e filiale).

## *Estremi dati IRPEF*

Nel caso venga impostata l'elaborazione contributi Differenziata il programma richiede al campo **<Mod.elaborazione**> se si desidera **Globale** (unico F24) oppure **Differenziata** (F24 separati fra Madre e filiale).

Si consiglia di impostare sempre Globale, in quanto l'elaborazione differenziata comporta ulteriori suddivisioni anche in fase di elaborazione Mod.770.

Procedere con il caricamento della filiale in Gestione Ditta, assegnando un nuovo **Codice anagrafica:**

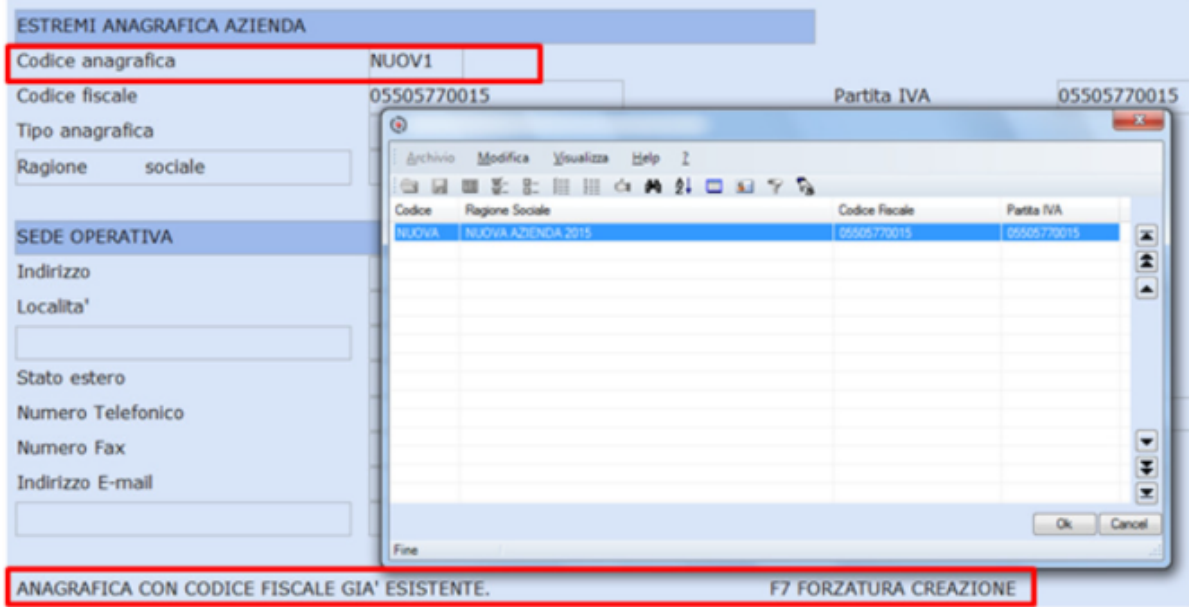

Inserendo il codice fiscale/P.IVA è necessario utilizzare il tasto funzione **"F7 – Forzatura creazione"**, in quanto gli stessi sono già presenti in archivio.

Al termine del caricamento della filiale, richiamare l'azienda Madre e posizionarsi nella sezione E**nti Previdenziali:**

- caricare eventuale nuova posizione INPS della filiale con nuovo n. progressivo;

- caricare eventuali nuove posizioni INAIL della filiale con nuovi n. progressivi:

- richiamare il codice Ente **1 INPS**, posizionarsi sul campo n. progressivo a 0 e duplicare le posizioni sulla filiale utilizzando il tasto funzione "F11 – Duplicazione ente su Filiali".

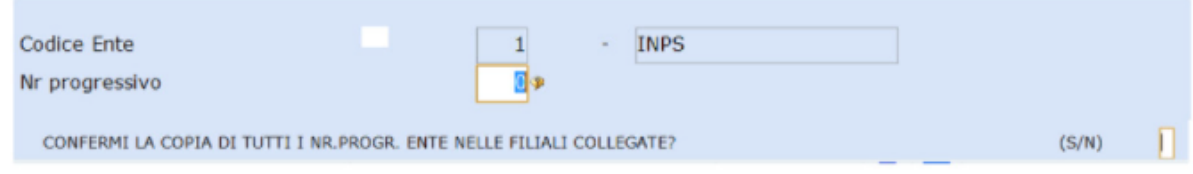

Confermare la copia e ripetere l'operazione per l'ente **3 INAIL.**